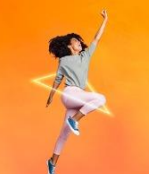

**CREATIVIDAD** que te **LLEVA AL ÉXITO** 

**TOILOUSE** 

Continúa con tu carrera y que tu pasión destaque en el Perú y el mundo

# **Preguntas frecuentes**

# **Hola, aquí buscamos responder todas tus consultas.**

#### **¿Cuándo inician las clases?**

Las clases del ciclo 2021-2 inician el 23 de agosto.

#### **¿Dónde puedo visualizar el cronograma de matrícula?**

Se encuentra publicado en la intranet: [http://intranet.tls.edu.pe/,](http://intranet.tls.edu.pe/) en la pestaña Matrícula 2021-2 > Fechas importantes.

#### **¿Cuándo se publican los horarios?**

El 27 de julio publicaremos tu turno y orden de prioridad en:

- Campus Evolution > Autoservicio > Inscripciones > Citas de Inscripción.
- Intranet > Botón "Matrícula 2021-2'' Turno y horario de matrícula y ubica tu código de estudiante.

Recuerda que a partir de esa fecha podrás realizar una previsualización de tu horario, no es la versión final.

# **¿Qué día me matriculo?**

El 27 de julio publicaremos los turnos de matrícula en la intranet. Tu turno indica la fecha y hora en la que debes empezar a matricularte, y puedes hacerlo hasta el 09 de agosto que culmina el proceso (sujeto a cupos disponibles).

Los cupos por salón se van completando a medida que tus compañeros se van matriculando antes que tú. Por eso, te recomendamos realizar tu matrícula en tu horario asignado.

Recuerda que para visualizar tu turno de matrícula en el Campus Evolution debes seguir la siguiente ruta: Autoservicio > Inscripciones > Citas de Inscripción.

# **¿Qué es el turno de matrícula?**

Tu turno indica la fecha y hora en la que debes empezar a matricularte, y puedes hacerlo hasta el 09 de agosto que culmina el proceso (sujeto a cupos disponibles).

Recuerda que el día de tu matrícula oficial debes completar los 3 pasos para validar tu matrícula: Seleccionar curso > Validar cursos > Finalizar inscripción.

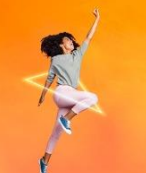

**CREATIVIDAD** que te **LLEVA AL ÉXITO** Continúa con tu carrera y que tu pasión destaque en el Perú y el mundo **TOILOUSE** 

# **¿Cómo se asignan los turnos de matrícula?**

El turno de matrícula se asigna según el ciclo y promedio ponderado que obtuviste en el periodo 2021-1, ambos en orden descendente. A mayor promedio ponderado, mayor probabilidad de obtener los primeros turnos para realizar tu matrícula en línea.

Recuerda que para visualizar tu turno de matrícula en el Campus Evolution debes seguir la siguiente ruta: Autoservicio > Inscripciones > Citas de Inscripción.

#### **¿Qué pasa si no me matriculo el día y hora que me han asignado?**

Los cupos por salón se van completando a medida que tus demás compañeros se van matriculando antes que tú. Por eso, te recomendamos realizar tu matrícula en tu horario asignado. Recuerda que puedes realizarlo como máximo hasta el 09 de agosto.

#### **¿Cuándo es la fecha máxima para poder matricularme?**

La matrícula se realizará del 04 al 09 de agosto. Luego, podrás inscribirte en nuestra matrícula extemporánea que será el 11 de agosto a partir de la 1:00 p.m., recuerda que serán en los cupos y cursos que encuentres disponibles.

#### **No tengo turno de matrícula, ¿qué puedo hacer?**

Recuerda que para visualizar tu turno de matrícula en el Campus Evolution debes seguir la siguiente ruta: Autoservicio > Inscripciones > Citas de Inscripción.

Si te retiraste del ciclo o no te matriculaste en el 2021-1 deberás tramitar tu proceso de reingreso a través de la plataforma "Mis consultas y solicitudes" en la intranet siguiendo la ruta: Solicitudes > Matrícula > Reingreso.

Si no fuera el caso, puedes reportar la incidencia a través de la misma plataforma "Mis consultas y solicitudes" siguiendo la ruta: Incidencia > Matrícula > Cronograma de matrícula.

#### **¿Cómo puedo comunicarme con Toulouse?**

Nuestros canales de atención son:

- WhatsApp: 975 833 060
- Botón "Mis consultas y solicitudes" en la intranet
- Teléfono: (01) 617-2400 opción 3

#### **Solicité la apertura de un curso, ¿cuándo podré matricularme?**

Todas las solicitudes de apertura de curso son evaluadas al cierre de la matrícula regular y la respuesta se realiza a través de tu correo Talento Toulouse o en tu Campus Evolution. Si tu solicitud procede podrás realizar tu rematrícula el 11 de agosto.

#### **Si pago la matrícula y cuota 1 el 10 de agosto ¿Aún puedo matricularme?**

Sí claro, pero deberás hacerlo el 11 de agosto a partir de la 1:00 p.m. en nuestra matrícula extemporánea. Recuerda que los cupos por salón se van completando a medida que tus demás compañeros se van matriculando antes que tú. Por eso, te recomendamos realizar tu matrícula en tu horario asignado.

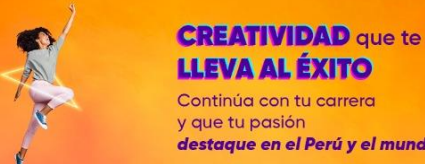

# **Si no logro realizar la rematrícula en la fecha, ¿aún puedo matricularme?**

Sí claro, pero recuerda que los cupos se van completando a medida que tus demás compañeros se van matriculando antes que tú. Por eso, te recomendamos realizar tu rematrícula en el horario asignado.

#### **¿Dónde veo mi horario final?**

Luego de realizar tu matrícula con éxito podrás encontrar tu horario en el Campus Evolution, en la ruta Autoservicio>Inscripciones>Mi horario semanal.

#### **Soy estudiante de reingreso ¿Puedo escoger mis horarios?**

El 03 de agosto nuestros estudiantes de reingreso tienen matrícula preferencial, donde podrán escoger sus horarios y cursos. Recuerda que los cupos por salón se van completando a medida que tus demás compañeros se van matriculando antes que tú. Por eso, te recomendamos realizar tu matrícula en tu horario asignado.

#### **¿Hasta qué fecha puedo ingresar mi trámite de reingreso para matricularme en este ciclo 2021-2?**

Puedes realizarlo hasta el 23 de agosto que inician las clases, fuera de esa fecha debes pasar una Evaluación por el área de Vida Estudiantil. Sin embargo, te recomendamos realizar tu trámite lo antes posible para que puedas acceder a los mejores horarios disponibles y a los múltiples beneficios que te ofrecemos.

Para ayudarte con este trámite contáctanos a través de la plataforma "Mis consultas y Solicitudes" en la intranet > Matrícula > Reingresos.

# **Tengo cruce de horarios los domingos y no puedo matricularme, ¿Qué puedo hacer?**

Te recomendamos que primero te matricules en el curso que tiene menos cantidad de cupos disponibles y luego ingreses una incidencia a través de la plataforma "Mis consultas y solicitudes" siguiendo la ruta: Incidencia > Matrícula > Error en horarios. Es importante que indiques el nombre del curso y horario en el cual no has podido matricularte.

#### **El Campus Evolution me permitió matricularme en un curso de mayor nivel, ¿Puedo desmatricularme?**

Para darte mayor facilidad al momento de realizar tu matrícula ahora podrás inscribirte en cursos de varios ciclos consecutivos a excepción de los que tienen pre-requisito. Igualmente, te recomendamos matricularte en los cursos de menor nivel para que vayas completando tu malla de manera ordenada.

# **¿Estoy realizando mi matrícula y no me permite realizar la actualización de datos?**

Te pedimos ingresar la incidencia a través de la plataforma "Mis consultas y solicitudes" en la intranet y seguir la ruta: Incidencia > Plataformas virtuales > Campus evolution; es importante que adjuntes la imagen del error que visualizas para evaluar tu caso.

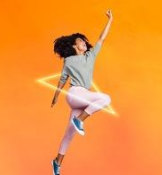

**CREATIVIDAD** que te **LLEVA AL ÉXITO** Continúa con tu carrera y que tu pasión destaque en el Perú y el mundo **TOILOUSE** 

# **¿Habrá posibilidad de desmatricularme de algún curso si lo elegí por error?**

Te informamos que una vez finalizado tu proceso de matrícula no puedes desmatricularte de los cursos elegidos. Por ello, es importante validar la información antes de finalizar el proceso.

# **Me cambiaron el horario y se cruza con otro curso ¿Qué puedo hacer?**

Te pedimos ingresar la incidencia a través de la plataforma "Mis consultas y solicitudes" en la intranet y seguir la ruta: Incidencia > Matrícula > Error de horarios. Es importante que indiques el curso que te cambiaron y el horario para poder evaluar tu caso.

# **Quiero seleccionar un curso, pero veo que tiene diferente cantidad de horas en los días de clase ¿A qué se debe?**

Te pedimos ingresar la incidencia a través de la plataforma "Mis consultas y solicitudes en la intranet y seguir la ruta: Incidencia > Matrícula > Error de horarios. Es importante que indiques el curso que tiene la diferencia de hora para poder evaluar tu caso.

# **¿Por qué no visualizo un curso que quiero llevar?**

Cuando no puedes visualizar un curso es porque:

- No cumples con los pre requisitos
- El curso no está disponible
- No hay vacantes disponibles

Si no es tu caso, ingresa la incidencia a través de la plataforma "Mis consultas y solicitudes" en la intranet y sigue la ruta: Incidencia > Matrícula > Condiciones académicas. Es importante que indiques el curso que no visualizas para poder evaluar tu caso.

#### **Aprobé un curso de la malla anterior y no me figura convalidado ¿Cuándo se convalida? ¿Qué debo hacer?**

Puedes visualizar las convalidaciones de cada uno de tus cursos aprobados en el Botón de Simulador de convalidaciones:<https://convalidacion.tls.edu.pe/>[.](http://intranet.tls.edu.pe/))

En caso tengas alguna observación, ingresa una incidencia a través de la plataforma "Mis consultas y solicitudes" en la intranet y sigue la ruta: Incidencia > Matrícula > Condiciones académicas. Es importante que nos indiques el curso pendiente a convalidar para evaluar tu caso.

# **¿Cuáles son los requisitos para matricularme?**

Antes de matricularte debes tener en cuenta:

- Cumplir con los requisitos y co-requisitos de los cursos que quieras llevar o tengas habilitados.
- No tener deudas pendientes con la institución. Es importante que realices el pago del monto de matrícula y boleta 1 hasta un día antes de tu turno de matrícula para que esté correctamente registrado en nuestros sistemas.

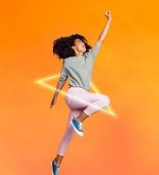

**TOILOUSE** 

**LLEVA AL ÉXITO** Continúa con tu carrera y que tu pasión destaque en el Perú y el mundo

**CREATIVIDAD** que te

#### **Me matriculé en un curso, y cerraron el horario ¿Qué puedo hacer?**

Recuerda que podemos tener algunos cambios en los horarios durante el proceso de matrícula; es importante revisar con frecuencia tu correo Talento Toulouse porque a través de este canal nos estaremos comunicando contigo para que puedas realizar tu rematrícula y seleccionar un nuevo horario.

#### **He desaprobado un curso 2 veces ¿Puedo matricularme?**

Sí puedes matricularte. Recuerda que solo podrás llevar 14 unidades académicas incluyendo el curso que llevarás por tercera vez; durante este periodo tendrás la condición de estudiante no regular y tus cuotas serán calculadas según la banda de pago que te corresponde y de acuerdo a las unidades académicas en las que te matricules.

#### **Tengo un curso pendiente para egresar y no encuentro cupos disponibles ¿Qué puedo hacer?**

Solicita una apertura de curso a través de tu Campus Evolution hasta el 09 de agosto siguiendo la ruta: Trámites > Apertura de curso. Esta solicitud será evaluada por el área académica y recibirás respuesta el 10 de agosto a través de tu correo talento o Campus Evolution.

# **Quiero matricularme en un curso que no cuenta con pre requisitos, ni co requisito. Sin embargo, el sistema no permite registrar mi matrícula.**

Si te figura algún error en las condiciones académicas, te pedimos ingresar la incidencia a través de la plataforma "Mis consultas y solicitudes" en la intranet y sigue la ruta: Incidencia > Matrícula > Condiciones académicas. Es importante que indiques cuál es el curso para poder evaluar tu caso.

#### **Aprobé un curso pero me figura en el carrito de compras. No puedo finalizar mi matrícula. ¿Qué debo hacer?**

Ingresa la incidencia a través de la plataforma "Mis consultas y solicitudes" en la intranet y sigue la ruta: Incidencia > Matrícula > Condiciones académicas. Es importante que indiques cuál es el curso para poder evaluar tu caso.

#### **No tengo unidades asignadas para matricularme ¿Qué debo hacer?**

Si no estudiaste el periodo 2021-1 debes iniciar tu trámite de reingreso a través de la plataforma "Mis consultas y solicitudes" en la intranet y sigue la ruta: Solicitudes > Categoría: Matrícula > Tema: Reingreso.

#### **¿En el periodo 2021-2 se realizarán incrementos en las cuotas?**

¡Tu creatividad no se detiene y el avance de tu carrera tampoco! Por eso, no habrá aumento de pensiones este ciclo, como desde hace 3 periodos consecutivos.

#### **¿Siendo las clases a distancia van a modificar los pagos de las cuotas?**

Las cuotas se mantendrán ya que para dictar nuestras clases a distancia se ha realizado una gran inversión que implica el uso de plataformas especializadas, implementación de laboratorios virtuales, horas de capacitación, entre otros aspectos que hemos potenciado para brindarte una educación de calidad.

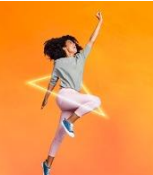

**TOILOUSE** 

Sin embargo, ante esta coyuntura tan retadora, queremos compartir contigo las facilidades que continuaremos otorgando de manera extraordinaria a nuestros estudiantes en el periodo 2021-2, para apoyar la continuidad de sus estudios y el logro de sus metas:

- No habrá aumento de pensiones este ciclo, como desde hace 3 periodos consecutivos.
- No habrá cobro de moras.
- Los recargos administrativos tendrán un 50 % de descuento (S/ 25).
- 7% de descuento al pagar por adelantado el ciclo completo

# **Me cambiaron de malla, ¿Mi cuota se mantiene o se incrementa?**

El cambio de malla no afecta tu cuota del ciclo. El cambio de malla es una actualización académica y podrás visualizar tu nuevo avance en el Campus Evolution **en la siguiente ruta: Autoservicio>Centro de alumnado>Condiciones académicas**

# **¿Cuáles son los beneficios económicos que están brindando en el ciclo 2021-2?**

Te compartimos las facilidades que te brindaremos en el 2021-2, para apoyar la continuidad de tus estudios:

- No habrá aumento de pensiones este ciclo, como desde hace 3 periodos consecutivos.
- No habrá cobro de moras.
- Los recargos administrativos tendrán un 50 % de descuento (S/ 25).
- 7% de descuento al pagar por adelantado el ciclo completo

# **Yo traslade mi pago realizado en el 2020-1/2020-2 al ciclo 2021-2 ¿Cuál es el proceso para retomar mis estudios?**

Debes tramitar tu reingreso a través de la plataforma "Mis consultas y solicitudes" en la intranet y seguir la ruta: Solicitudes > Categoría: Matrícula > Tema: Reingreso.

Y para realizar el traslado de tu pago al ciclo 2021-2, te pedimos ingresar la solicitud a través de la misma plataforma siguiendo la ruta: Solicitudes > Categoría: Administrativo > Tema: Anulación de trámite.

# **¿Cómo hago para volver a trasladar mi pago realizado en el periodo 2020- 1/2020-2 al ciclo 2022-1?**

Si cuentas con alguna dificultad económica que no te permite continuar con tus estudios este ciclo 2021-2, te invitamos a que puedas conversar con tu mentor a través de la plataforma "Mis consultas y solicitudes" en la intranet y siguiendo la ruta: Solicitudes >Administrativo > Citas con administrativos.

Si ya tomaste la decisión de trasladar tu pago al ciclo 2022-1, te pedimos ingresar la solicitud a través de la misma plataforma siguiendo la ruta: Solicitudes > Administrativo > Anulación de trámite.

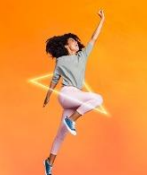

**TOILOUSE** 

Para realizar este trámite debes ingresar una solicitud a través de la plataforma "Mis consultas y solicitudes" en la intranet y seguir la ruta: Solicitudes > Administrativo > Anulación de trámite; indicando tu petición de devolución de dinero.

Recuerda que la devolución de dinero se realiza al responsable económico. Para ello, deberás adjuntar la siguiente declaración jurada

[http://intranet.tls.edu.pe/images/Tesoreria/DECLARACION\\_JURADA\\_TLS.pdf.](http://intranet.tls.edu.pe/images/Tesoreria/DECLARACION_JURADA_TLS.pdf) El monto a devolver se gestiona con cheque de gerencia a través del banco BANBIF.

# **Las unidades académicas asignadas para mi matrícula no me corresponden ¿Qué debo hacer?**

Recuerda que si llevas un curso por tercera vez solo puedes matricularte en 14 unidades académicas como máximo. Si no es tu caso, ingresa tu incidencia a través de la plataforma "Mis consultas y solicitudes" en la intranet y sigue la ruta: Incidencia > Matrícula > Asignación de UAs.

# **Tengo deudas con Toulouse ¿Podré matricularme?**

Para matricularte no debes tener deudas con la institución. Te recomendamos ingresar una solicitud a través de la plataforma "Mis consultas y solicitudes" en la intranet y sigue la ruta: Solicitudes > Financiero > Asesoría de deuda, para que nuestros asesores te orienten y así puedas continuar con tus estudios.

# **¿Se realizará el cobro de moras este ciclo 2021-2?**

iSeguimos comprometidos con el logro de tus metas profesionales! Por eso, no habrá cobro de moras y los recargos administrativos tendrán un 50% de descuento (S/ 25).

# **¿Dónde puedo pagar mi matrícula y primera cuota?**

Realiza el pago sin recargos hasta un día antes de tu matrícula, en el BCP, BBVA o Scotiabank con tu DNI o código de estudiante.

Si perteneces a otro banco, realiza el pago solicitando un link 100% seguro. Para ello, ingresa una solicitud en "Mis consultas y solicitudes" en la intranet: Solicitudes > Financiero > Pago Link

#### **Estoy al día en mis pagos, pero tengo bloqueo de matrícula por pagos pendientes "Retención" ¿Cómo lo soluciono?**

Si estás al día en tus pagos, ingresa tu solicitud a través de la plataforma "Mis consultas y solicitudes" en la intranet y sigue la ruta: Incidencia > Matrícula > Error de retención, adjuntando el sustento del pago realizado para validarlo en el sistema.

Te recomendamos que realices el pago de tu cuota y matrícula hasta un día antes de tu turno de matrícula para evitar inconvenientes.

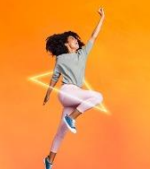

**CREATIVIDAD** que te

### **¿Cómo funciona la modalidad Pago Link?**

Esta modalidad funciona cuando quieres realizar el pago con una tarjeta de otra entidad bancaria (débito o crédito), que no sea BCP, Scotiabank o BBVA. Para ello, puedes solicitar el Pago Link a través de la plataforma "Mis consultas y solicitudes" en la intranet y sigue la ruta: Solicitudes > Financiero > Pago link. Es importante que nos indiques el monto, concepto a cancelar y tipo de tarjeta

#### **¿Es posible pagar todo el ciclo completo?**

Sí claro, al pagar por adelantado el ciclo completo obtienes un 7% de descuento. Para acceder a este beneficio deberás ingresar tu solicitud a través de la plataforma "Mis consultas y solicitudes" en la intranet y sigue la ruta: Solicitudes > Financiero > Pronto Pago. Recuerda ingresar esta solicitud con mínimo 2 días antes de efectuar el pago y hazlo antes de pagar los conceptos de matrícula y primera cuota.

### **Si estoy en mi último ciclo y llevo más de 14 unidades académicas, ¿Me corresponde cancelar la cuota completa?**

Máximo puedes inscribirte en 19 Unidades Académicas, para que no te corresponda pagar por la boleta completa. Si te inscribes en un máximo de 19 unidades académicas y estás por egresar, se te cobrará lo podrás ver reflejado en tu estado de cuenta a partir de la cuota 3 en adelante.

**¿Cuál es el nuevo cronograma de pagos para el ciclo 2021-2?** El cronograma de pagos del ciclo 2021-2 se encuentra publicado en la intranet: [http://intranet.tls.edu.pe/,](http://intranet.tls.edu.pe/) opción Noticias y también en el documento Lineamientos de pago: [http://intranet.tls.edu.pe/images/Tesoreria/21-2/21-](http://intranet.tls.edu.pe/images/Tesoreria/21-2/21-2_Lineamiento_Pago_TLS.pdf) [2\\_Lineamiento\\_Pago\\_TLS.pdf](http://intranet.tls.edu.pe/images/Tesoreria/21-2/21-2_Lineamiento_Pago_TLS.pdf)

#### **¿Cuál es el costo del trámite de reingreso si es que quisiera volver a estudiar?**

¡Seguimos comprometidos con el logro de tus metas profesionales! Por eso, el trámite de reingreso no tendrá costo hasta el 03 de agosto. Si necesitas más información te pedimos ingresar tu solicitud a través de nuestra plataforma "Mis consultas y solicitudes" en la intranet y seguir la ruta: Solicitudes > Matrícula > Reingreso.

# **¿Si pago la primera cuota y me matriculo, y luego decido retirarme, me devolverán el pago realizado?**

Si aún no han iniciado las clases o no has ingresado o participado en ninguna de las sesiones, puedes solicitar el traslado o devolución de tu cuota 1. Para ello, deberás ingresar tu solicitud a través de nuestra plataforma "Mis consultas y solicitudes" en la intranet y seguir la ruta: Solicitudes > Administrativo > Anulación de trámite. Es importante que detalles la información de tu petición.

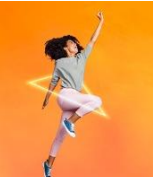

**CREATIVIDAD** que te

# **Si tengo una beca en este periodo 2021-2 y decido no estudiar este periodo ¿Este beneficio lo mantengo para el siguiente periodo?**

Cada ciclo otorgamos una cantidad de becas a nuestros estudiantes como apoyo para el avance y desarrollo de sus estudios. Sin embargo, como parte de las políticas vigentes, si el acreedor de la beca no se matricula en el periodo que le corresponde hacer uso del beneficio, no se podrá reservar para más adelante.

#### **Me figura doble cuota 1 ¿Qué debo hacer?**

Ingresa la incidencia a través de la plataforma "Mis consultas y solicitudes" en la intranet y sigue la ruta: Incidencia > Financiero > Estado de cuenta/Deuda. Es importante que detalles en el cuadro de comentario tu inconveniente.

# **No puedo cancelar la cuota 1, ¿Pueden darme alguna facilidad?**

Es requisito indispensable realizar el pago de tu matrícula y primera cuota. Te recomendamos reservar una cita con nuestros asesores para que te orienten. Ingresa tu solicitud a través de la plataforma "Mis consultas y solicitudes" en la intranet y sigue la ruta: Solicitudes > Administrativo> Citas con asesores de crédito educativo.

#### **¿Cómo puedo cambiar de carrera?**

Es importante que revises el Simulador de convalidación antes de ingresar la solicitud para validar los cursos que se convalidarán: <https://convalidacion.tls.edu.pe/>

Puedes realizar la solicitud en nuestra plataforma "Mis consultas y solicitudes" en la intranet y sigue la ruta: Solicitudes > Matrícula > Cambio de carrera. Al terminar de ingresar la solicitud se genera un cargo de S/ 180 por derecho académico que deberás cancelar para que proceda la solicitud. Tener en cuenta que el trámite demora 2 días hábiles y te recomendamos hacer el trámite antes de que inicie el proceso de matrícula.

# **Hice mi trámite de cambio de carrera, pero aún figura la carrera anterior en el carrito de compras**

Recuerda que el trámite de cambio de carrera demora aproximadamente 2 días hábiles, una vez procesado podrás visualizar los cursos correspondientes. Te recomendamos hacer el trámite antes de que inicie el proceso de matrícula.

# **Quiero inscribirme en un horario, pero no tiene cupos ¿Puedo pedir ampliación?**

Lo que puedes solicitar es apertura de curso a través del Campus Evolution > Trámites > Apertura de curso, la solicitud será evaluada por el área académica. Recuerda que este trámite solo puedes realizarlo hasta el 09 de agosto y recibirás respuesta el 10 de agosto a través de tu correo talento o Campus Evolution.

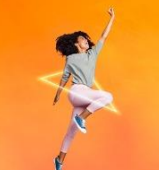

**LLEVA AL ÉXITO** Continúa con tu carrera y que tu pasión destaque en el Perú y el mundo

**CREATIVIDAD** que te

# **Si las clases son virtuales, ¿Me pueden ampliar el cupo en alguna sección en la que no logré matricularme?**

Para asegurar la calidad de tu aprendizaje mantenemos los cupos por curso. Sin embargo, puedes realizar la solicitud de la apertura de curso a través del Campus Evolution > Trámites > Apertura de curso. Recuerda que esta solicitud solo puedes ingresarla hasta el 09 de agosto y recibirás respuesta el 10 de agosto en tu correo talento o Campus Evolution.

# **¿Puedo eliminar un pre-requisito?**

Recuerda que es importante cumplir con las competencias del curso pre-requisito. Te recomendamos agendar una cita con tu área académica a través de la plataforma "Mis consultas y solicitudes" en la intranet y sigue la ruta: Solicitudes > Administrativo >Cita con administrativos.

# **Quiero llevar más de 30 unidades académicas ¿Qué debo hacer?**

Esta opción solo está disponible para estudiantes que necesitan nivelarse o que están por egresar. Asimismo, deberás asumir el pago correspondiente a estas unidades académicas adicionales.

Si quieres conocer cuál será el monto que deberás pagar por las unidades adicionales; consulta a través de la plataforma "Mis consultas y solicitudes" en la intranet y sigue la ruta: Solicitudes > Administrativo > Cita con asesor de crédito educativo.

Luego de saber el cargo adicional, deberás ingresar una nueva solicitud a través de la misma plataforma y seguir la ruta: Solicitudes > Matrícula > Ampliación de Ua's, es importante que nos indiques el total de Unidades Académicas en las que deseas matricularte.

#### **¿Puedo usar los Laboratorios Virtuales fuera de clases?**

Sí, para reforzar tu aprendizaje, podrás reservar horas de uso para practicar o realizar tus trabajos fuera del horario de clases, según disponibilidad. Para ello, debes de ingresar a la intranet > Atención alumno > Reserva de laboratorios virtuales y seguir los 3 pasos: Validar disponibilidad de laboratorios > Ingresa el formulario > Revisa la respuesta en tu correo talento.

#### **¿Cuándo se retomarán las clases presenciales?**

Las clases presenciales iniciarán cuando las autoridades lo dispongan. De ser el caso, seguiremos los lineamientos estipulados y adoptaremos los más rigurosos protocolos para salvaguardar la salud y bienestar de nuestra comunidad creativa. Te mantendremos informado a través de nuestros canales oficiales.

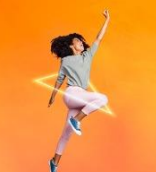

**CREATIVIDAD** que te

# **Si el gobierno autoriza el dictado de clases presenciales o semipresenciales ¿Puedo seguir estudiando a distancia?**

Estaremos atentos a las disposiciones brindadas por las autoridades sobre el inicio de las clases presenciales. De ser el caso, evaluaremos rigurosamente la situación y contexto de ese momento, buscando siempre garantizar la salud y bienestar de nuestra comunidad creativa. Te mantendremos informado a través de nuestros canales oficiales.

# **¿Podría desaprobar un curso por DPI por no conectarme a la hora de inicio de mi clase?**

Es muy importante que te conectes a tus clases virtuales siempre puntual, toma las precauciones del caso para ello. Sin embargo, en caso presentes alguna situación o inconveniente específico que no te permita hacerlo, contáctate con nosotros a través de la nueva plataforma "Mis consultas y solicitudes" en la intranet y sigue la ruta: Académico > Justificación por inasistencias, es necesario que adjuntes el sustento del inconveniente para evaluar tu caso.

# **Es mi último ciclo y soy malla 2013, Toulouse me aseguró que no me iban a cambiar de malla ¿Qué solución me pueden brindar?**

Si te matriculaste en el periodo 2021-1 entonces no cambias de malla. Sin embargo, si eres un reingreso en el periodo 2021-2, si cambiarás de malla y podemos ayudarte de forma personalizada con ciertos permisos, tal como llevar más ciclos consecutivos. Contáctate con nosotros a través de nuestro WhatsApp: 975 833 060 para poder ayudarte.

# **¿Cómo será la convalidación de cursos por el cambio de malla?**

Puedes visualizar las convalidaciones de cada uno de tus cursos aprobados ingresando al Simulador de convalidaciones. En caso tengas alguna observación, ingresa una incidencia a través de la plataforma "Mis consultas y solicitudes" en la intranet y sigue la ruta: Incidencia > Matrícula > Condiciones académicas.

# **Ingresé en el 2017 ¿Mi malla curricular sigue siendo la misma?**

Si estudias una carrera de 3 años, tu malla sigue siendo la misma. Si estudias una carrera de 4 años y estás en el cuarto módulo (7mo u 8vo ciclo) tu malla sigue siendo la misma. Si ninguno de los anteriores es tu caso, cambias a la malla 2019, que te permitirá acceder al grado de Bachiller.

# **¿Puedo llevar cursos de distintos ciclos en un mismo ciclo?**

Si, puedes matricularte en cursos de varios ciclos consecutivos, a excepción de los que tienen pre-requisito. Te recomendamos matricularte en los cursos de menor nivel para que vayas completando tu malla de manera ordenada.

# **¿Cómo se va a realizar el curso de Taller? ¿Cómo es la metodología y la calificación del jurado?**

El curso taller se desarrolla tal y como si estuvieras en presencialidad, con el mismo soporte por parte de tus docentes y de la institución. Si necesitas utilizar software especializados, tendrás acceso a los laboratorios virtuales, que te conectan con los laboratorios de los campus de Toulouse.

Además, podrás reservar horas de práctica fuera de tu horario de clases, para seguir reforzando tu aprendizaje y avanzando con tus proyectos. Por otro lado, los jurados también serán virtuales simulando la presencialidad.

# **¿Cuál será el proceso de devolución del pago de medio pasaje?**

Deberás ingresar una solicitud a través de la plataforma "Mis consultas y solicitudes" en la intranet y seguir la ruta: Documentario > Carné 1/2 pasaje, indicando tu petición de devolución de dinero del pago del carné 1/2 pasaje 2020.

Recuerda que la devolución de dinero se realiza al responsable económico. Para ello, deberás adjuntar la declaración jurada que se encuentra publicada en la intranet > Tesorería. Asimismo, indicarte que las devoluciones se gestionan con cheque de gerencia a través del banco BANBIF.

#### **No podré matricularme este ciclo ¿Cómo hago para reservar mi cupo?**

Para reservar tu matrícula en este periodo 2121-2, debes de ingresar una solicitud de reserva de matrícula a través del Campus Evolution > Autoservicio > Trámites > Reserva de matrícula.

El trámite de reserva de matrícula no tiene costo y te recomendamos realizar el trámite antes del 23 de agosto.

#### **¿Puedo matricularme en menos de 14 Unidades Académicas (UAs)?**

Te recomendamos reservar una cita con nuestros asesores para que te orienten. Ingresa tu solicitud a través de la plataforma "Mis consultas y solicitudes" en la intranet y sigue la ruta: Solicitudes > Administrativo> Citas con asesores de crédito educativo.

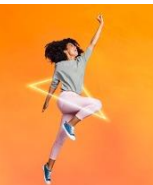

**TOILOUSE** 

### **¿Puedo pagar mi deuda en cuotas?**

Sí es posible, siempre y cuando termines de pagar tu deuda antes del inicio de una matrícula. Para que puedas inscribirte sin ningún inconveniente. Para poder asesorarte debes ingresar tu solicitud a través de la plataforma "Mis consultas y solicitudes" en la intranet y seguir la ruta: Solicitudes > Financiero > Asesoría de deudas.

#### **¿A cuánto asciende el monto de mi deuda?**

Para que puedas verificar tu deuda debes ingresar a Campus Evolution > Autoservicio > Finanzas del campus > Consulta de cuentas > Cargos adeudados.

Si deseas más información puedes contactarnos a través de la plataforma "Mis consultas y solicitudes" en la intranet y seguir la ruta: Solicitudes > Financiero > Asesoría de deudas.

#### **¿Cuál es mi escala de pagos?**

Para que puedas conocer el monto de tu pensión deberás ingresar a Campus Evolution

> Finanzas del campus> Perfil de pagos >Consulta de cuentas > Centro de alumnado > Indicadores.

#### **¿Si me matriculo en menos de 15 unidades académicas, cuánto debo pagar?**

Para darte más información, reserva una cita con nuestros asesores para que te orienten. Ingresa tu solicitud a través de la plataforma "Mis consultas y solicitudes" en la intranet y sigue la ruta: Solicitudes > Administrativo> Citas con asesores de crédito educativo.

#### **¿Cuánto es el monto de mi cuota con descuento o beca?**

Para que puedas conocer el monto de tu boleta deberás ingresar a Campus Evolution > Finanzas del campus> Perfil de pagos >Consulta de cuentas.

#### **No aplicaron el monto de mi beca o descuento ¿Qué debo hacer?**

Ingresa tu solicitud a través de la plataforma "Mis consultas y solicitudes" en la intranet y sigue la ruta: Incidencia > Financiero > Estado de cuenta/deuda. Es importante que nos indiques el beneficio que te corresponde para evaluar tu caso.

#### **¿Cuánto es el monto de mi escala con incremento?**

i Seguimos comprometidos con el logro de tus metas profesionales! Por eso, no habrá aumento de pensiones este ciclo, como desde hace 3 periodos consecutivos.

Conoce el monto de tu pensión ingresando a Campus Evolution > Finanzas del campus> Perfil de pagos >Consulta de cuentas > Centro de alumnado > Indicadores.

#### **Soy estudiante de reingreso ¿Cuál será mi escala?**

¡Seguimos comprometidos con el logro de tus metas profesionales! Por eso, no habrá aumento de pensiones ni de escalas este ciclo.

Para más información sobre tu escala vigente, ingresa tu consulta a través de la plataforma "Mis consultas y solicitudes" en la intranet y sigue la ruta: Solicitudes > Administrativo> Citas con asesores de crédito educativo.

**TOULOUSE** 

**MATRÍCULA**  $2021 - 2$  del 4 al 9/08 **CICLO ONLINE** 

**CREATIVIDAD** que te **LLEVA AL ÉXITO** Continúa con tu carrera y que tu pasión destaque en el Perú y el mundo

#### **¿Cuánto me costaría el semestre aplicando el beneficio Pronto Pago?**

Te brindamos un descuento especial del 7% al pagar por adelantado el ciclo completo antes de tu matrícula.

Para conocer el monto que deberás pagar, reserva una cita con nuestros asesores a través de la plataforma "Mis consultas y solicitudes" en la intranet y sigue la ruta: Solicitudes > Administrativo> Citas con asesores de crédito educativo.

#### **¿Cómo solicito el beneficio Pronto Pago?**

Para acceder a este beneficio ingresa tu solicitud, hasta dos días antes de pagar tu matrícula y primera boleta, a través de "Mis consultas y solicitudes" en la intranet: Solicitudes > Financiero > Pronto Pago

#### **¿Me pueden ayudar a exonerar los recargos administrativos?**

Para poder evaluar tu consulta, reserva una cita con nuestros asesores a través de la plataforma "Mis consultas y solicitudes" en la intranet y sigue la ruta: Solicitudes > Administrativo> Citas con asesores de crédito educativo.

#### **¿Es posible realizar el pago por UA's desde la cuota 1?**

Según nuestros lineamientos de pago para iniciar tu proceso de matrícula es indispensable pagar el monto de la cuota 1 y matrícula, el saldo a tu favor será distribuido en las cuotas siguientes del periodo académico. Para más información, reserva una cita con nuestros asesores a través de la plataforma "Mis consultas y solicitudes" en la intranet y sigue la ruta: Solicitudes > Administrativo > Citas con asesores de crédito educativo.

#### **¿Cuál plataforma utilizaremos este ciclo 2021-2?**

Las clases virtuales seguirán dictándose por nuestra Aula Virtual Toulouse (Moodle). Para el caso de las videoconferencias (clases en vivo) dentro del Aula Virtual, a partir del ciclo 2021-2, la herramienta que se usará es ZOOM, plataforma mundial líder en streaming y con la cual contamos con la membresía Premium para educación.

#### **¿Este periodo se cobrará penalidad por notas?**

No se cobrará penalidad por obtener un promedio menor a 13.

# **¿Qué es un horario Z?**

El horario Z es un horario equivalente en contenido académico pero que pertenece a otra malla curricular.